## Image Processing

- Spatial / GIS
- Medical Imaging
- Oil and gas exploration
- ...
- A good starting use case for GPUs

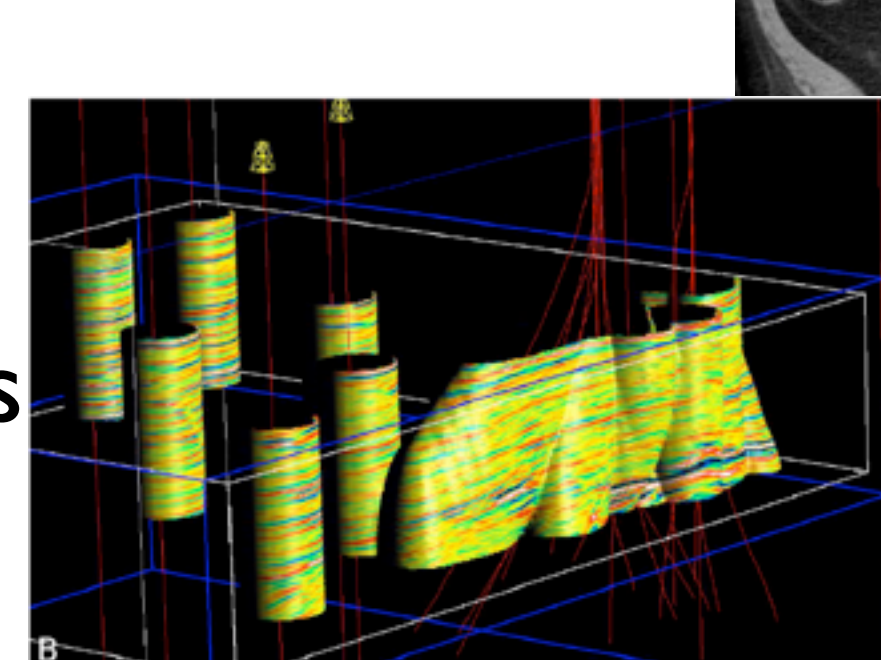

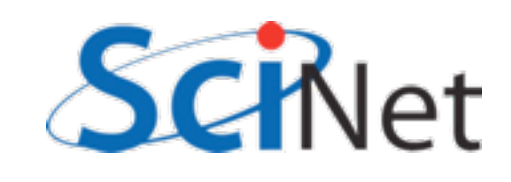

## Image Processing

- Today:
	- Greyscaling (~contrast enhancement)
	- Smoothing (de-speckling/de-noising)
- Today's processing are simple, butbut often part of real image processing pipeline
- (eg, astronomical image processing)

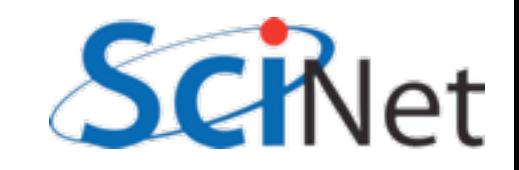

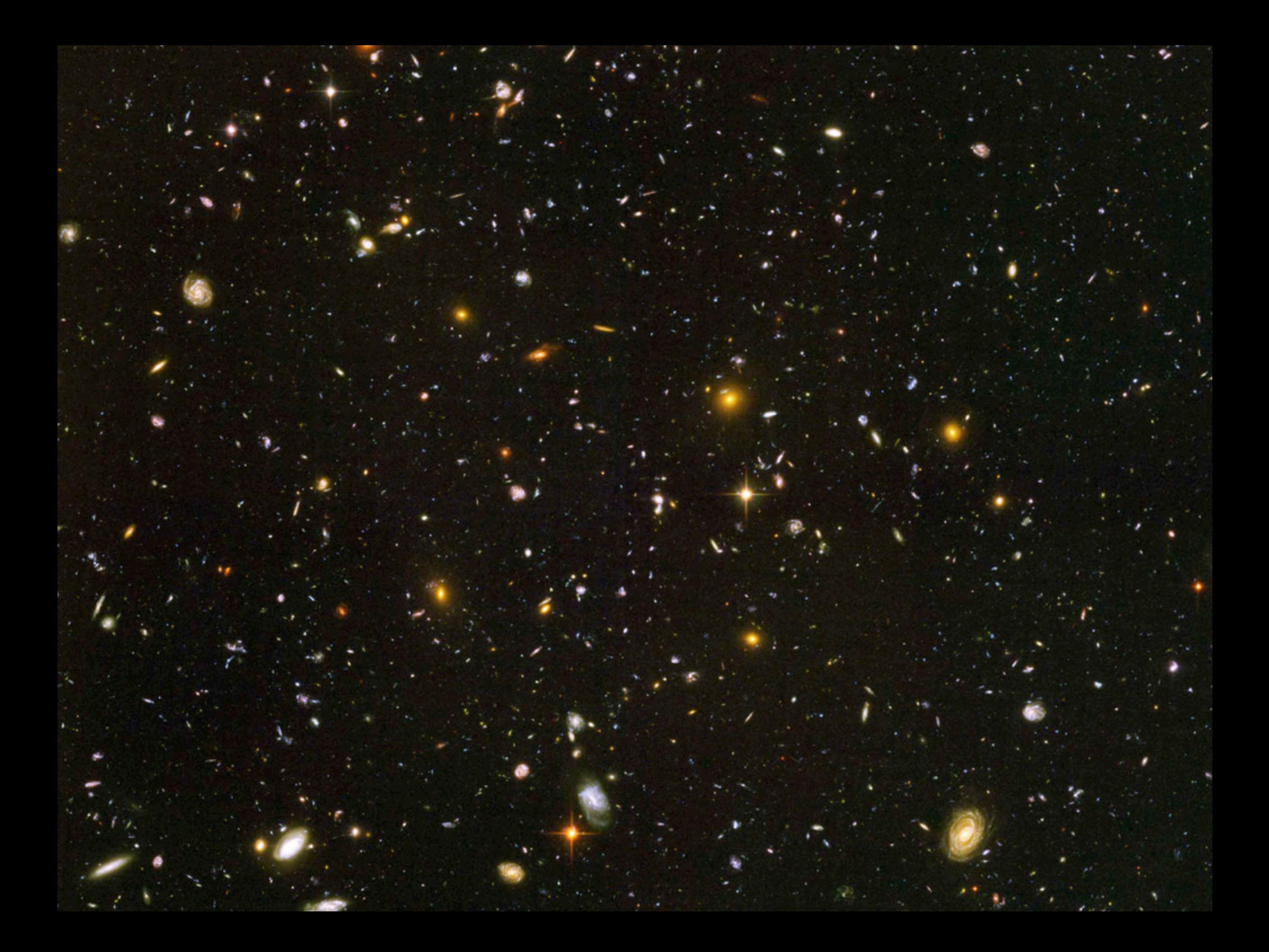

### Allocate arrays writeHTMLTitle(fp, "Input Test image");  $int *r = (int *)$ malloc(dimx\*dimy\*sizeof(int));  $int *g = (int *)$ malloc(dimx\*dimy\*sizeof(int));  $int *b = (int *)$ malloc(dimx\*dimy\*sizeof(int));  $testpattern(dimx, dimy, r, g, b);$ writeHTMLImage(fp, "input", dimx, dimy, r, g, b, 4); main(), example1.c Generate image Write image

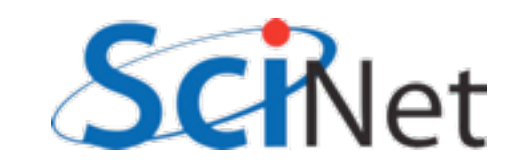

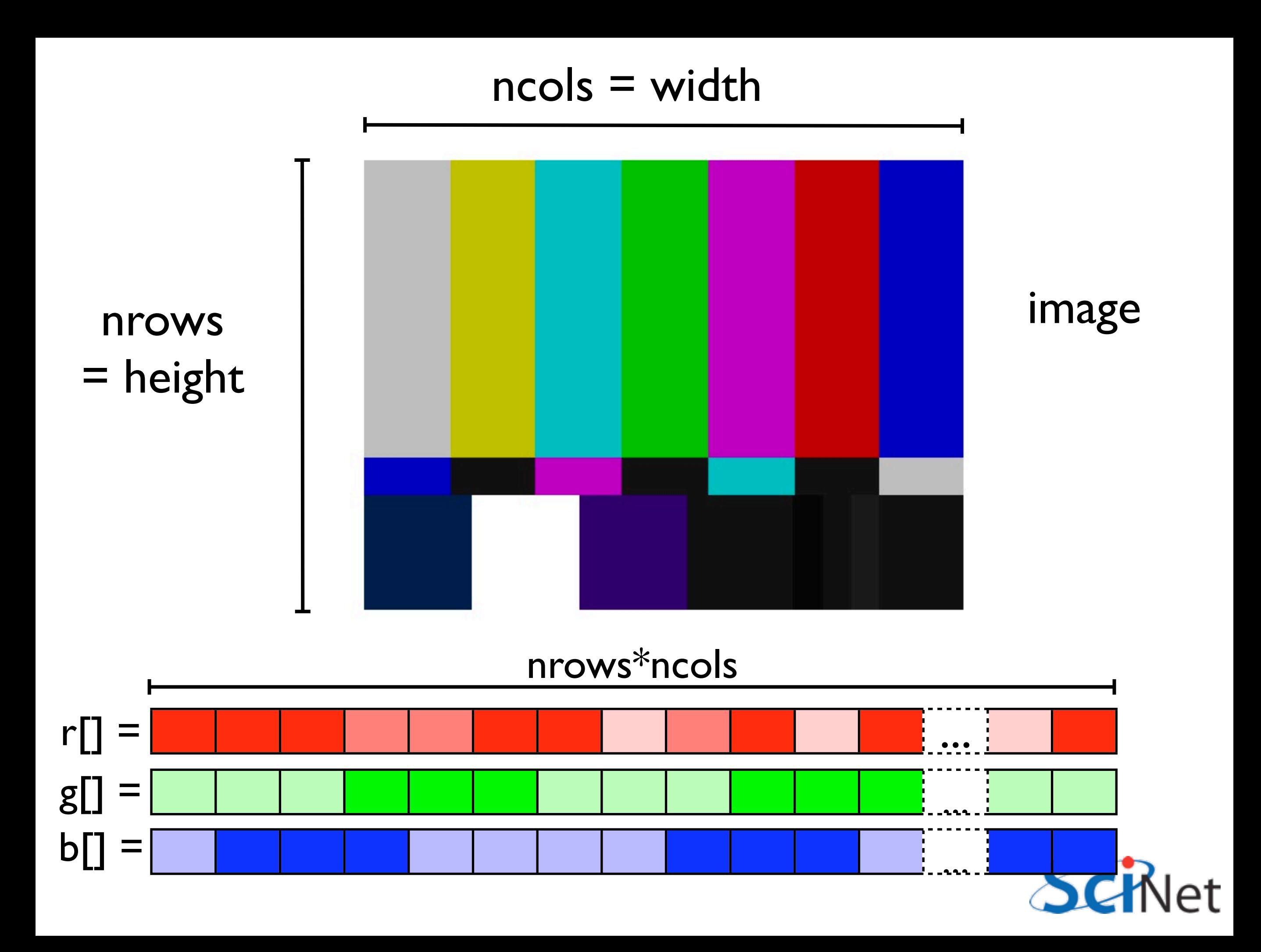

## Greyscaling the image (CPU)

```
/* do a greyscale image by averaging the colors at each point */
void cpuGreyscale(const int nrows, const int ncols,
               const int *in_r, const int *in_g, const int *in_b,
               int *out_r, int *out_g, int *out_b) {
   int pix = 0;
   for (pix = \theta; pix < nrows*ncols; pix++) {
       int avg = (in_r[pix] + in_g[pix] + in_b[pix])/3;out_r[pix] = avg;out_g[pix] = avg;out_b[pix] = avgł
    return;
```
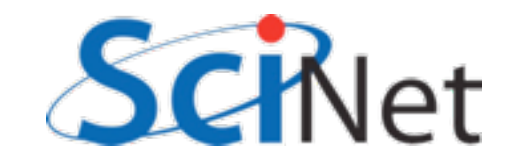

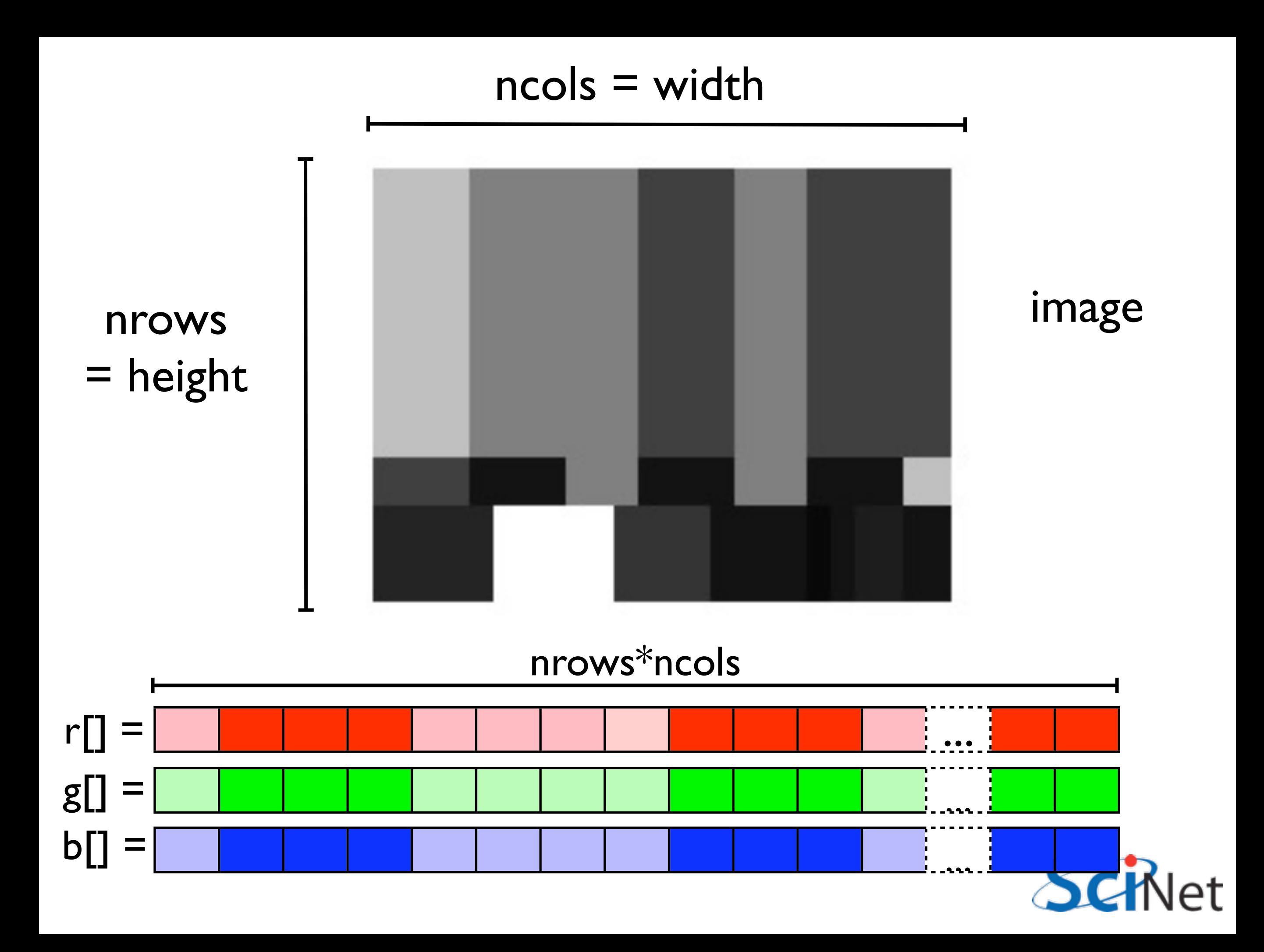

### Workflow

- Allocate memory
- Greyscale the image (taking data from input, processing it, putting it in output)
- Writing to a file
- Freeing memory

```
writeHTMLTitle(fp, "CPU-greyscaled Test image");
int *cpu\_grey_r = (int *)malloc(dimx*dimy*sizeof(int));int *cpu_grey_g = (int * )malloc(dimx * dimy * size of(int));int *cpu\_grey_b = (int *) malloc(dimx*dimy*sizeof(int));cpuGreyscale(dimx, dimy, r, g, b, cpu_grey_r, cpu_grey_g, cpu_grey_b);
writeHTMLImage(fp, "grey_cpu", dimx, dimy, cpu_grey_r, cpu_grey_g, cpu_grey_b, 4);
free(cpu_grey_r);    free(cpu_grey_g);    free(cpu_grey_b);
```
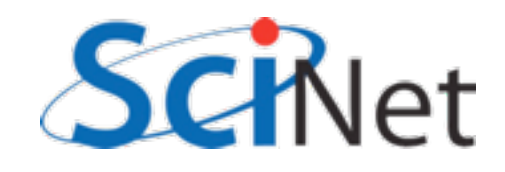

### Compilation process

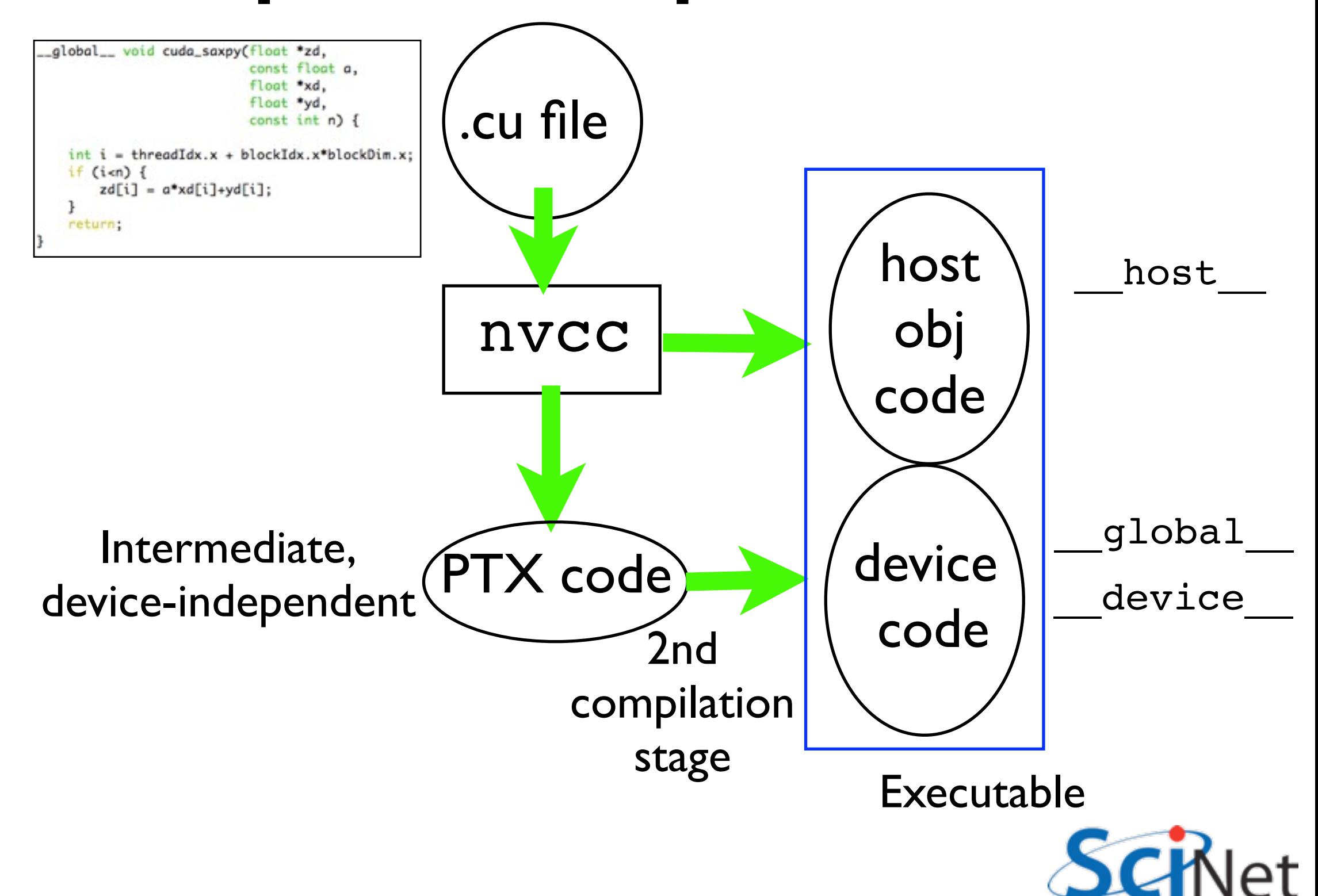

### Workflow

- GPU looks the same
- ...but let's go a little deeper:

```
writeHTMLTitle(fp, "CPU-greyscaled Test image");
int *cpu\_grey_r = (int *)malloc(dimx*dimy*sizeof(int));int *cpu\_grey_g = (int *)malloc(dimx*dimy*sizeof(int));int *cpu\_grey_b = (int *) malloc(dimx*dimy*sizeof(int));cpuGreyscale(dimx, dimy, r, g, b, cpu_grey_r, cpu_grey_g, cpu_grey_b);
writeHTMLImage(fp, "grey_cpu", dimx, dimy, cpu_grey_r, cpu_grey_g, cpu_grey_b, 4);
free(cpu_grey_r);    free(cpu_grey_g);    free(cpu_grey_b);
```
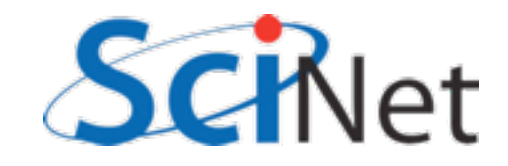

```
CHK_CUDA( cudaMalloc(&in_r_d,
                             nrows*ncols*sizeof(int)));
CHK_CUDA( cudaMalloc(&in_g_d,
                             nrows*ncols*sizeof(int)));
CHK_CUDA( cudaMalloc(&in_b_d,
                             nrows*ncols*sizeof(int)));
CHK_CUDA( cudaMalloc(&out_r_d,
                              nrows*ncols*sizeof(int)));
CHK_CUDA(cudaMalloc(&out_g_d,
                              nrows*ncols*sizeof(int)));
CHK_CUDA( cudaMalloc(&out_b_d,
                              nrows*ncols*sizeof(int)));
CHK_CUDA( cudaMemcpy(in_r_d, in_r, nrows*ncols*sizeof(int), cudaMemcpyHostToDevice) );
CHK_CUDA( cudaMemcpy(in_g_d, in_g, nrows*ncols*sizeof(int), cudaMemcpyHostToDevice) );
CHK_CUDA( cudaMemcpy(in_b_d, in_b, nrows*ncols*sizeof(int), cudaMemcpyHostToDevice) );
greyscaleKernel<<<1,nrows*ncols>>>(nrows, ncols, in_r_d, in_g_d, in_b_d, out_r_d, out_g_d, out_b_d);
CHK_ERROR ;
CHK_CUDA( cudaMemcpy(out_r, out_r_d, nrows*ncols*sizeof(int), cudaMemcpyDeviceToHost) );
CHK_CUDA( cudaMemcpy(out_g, out_g_d, nrows*ncols*sizeof(int), cudaMemcpyDeviceToHost) );
CHK_CUDA( cudaMemcpy(out_b, out_b_d, nrows*ncols*sizeof(int), cudaMemcpyDeviceToHost) );
CHK_CUDA( cudaFree(in_g_d) );
CHK_CUDA( cudaFree(in_b_d) );
CHK_CUDA( cudaFree(out_r_d) );
CHK_CUDA( cudaFree(out_g_d) );
CHK_CUDA( cudaFree(out_b_d) );
            gpuGreyscale(), example1.cu
```
### GPU memory is separate GPU mem

 $\frac{1}{750}$ 

- Different machine, different mem
- "Device" vs "Host"
- Copy back and forth over PCI bus
- Must explicitly allocate, copy data to/ from host/device

CPU mem

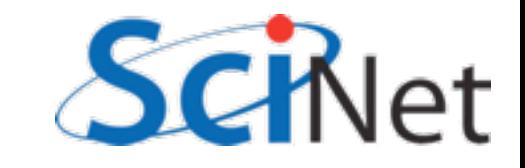

```
CHK_CUDA( cudaMalloc(&in_r_d,
                            nrows*ncols*sizeof(int)));
                            nrows*ncols*sizeof(int)) ); Allocate input, output
CHK_CUDA( cudaMalloc(&in_g_d,
                            nrows*ncols*sizeof(int)));
CHK_CUDA( cudaMalloc(&in_b_d,
                                                             arrays on gpu
                             nrows*ncols*sizeof(int)));
CHK_CUDA(cudaMalloc(&out_r_d,
                             nrows*ncols*sizeof(int)));
CHK_CUDA(cudaMalloc(&out_g_d,
                             nrows*ncols*sizeof(int)));
CHK_CUDA( cudaMalloc(&out_b_d,
CHK_CUDA(cudaMemcpy(in_r_d,in_r,nrows*ncols*sizeof(int),cudaMemcpyHostToDevice));
CHK_CUDA(cudaMemcpy(in_g_d,in_g,nrows*ncols*sizeof(int),cudaMemcpyHostToDevice));
CHK_CUDA( cudaMemcpy(in_b_d, in_b, nrows*ncols*sizeof(int), cudaMemcpyHostToDevice) );
greyscaleKernel<<<1,nrows*ncols>>>(nrows, ncols, in_r_d, in_g_d, in_b_d, out_r_d, out_g_d, out_b_d);
CHK_ERROR ;
CHK_CUDA( cudaMemcpy(out_r, out_r_d, nrows*ncols*sizeof(int), cudaMemcpyDeviceToHost) );
CHK_CUDA( cudaMemcpy(out_g, out_g_d, nrows*ncols*sizeof(int), cudaMemcpyDeviceToHost) );
CHK_CUDA( cudaMemcpy(out_b, out_b_d, nrows*ncols*sizeof(int), cudaMemcpyDeviceToHost) );
CHK_CUDA( cudaFree(in_g_d) );
CHK_CUDA( cudaFree(in_b_d) );
CHK_CUDA( cudaFree(out_r_d) );
CHK_CUDA( cudaFree(out_g_d) );
CHK_CUDA( cudaFree(out_b_d) );
            gpuGreyscale(), example1.cu
```

```
CHK_CUDA( cudaMalloc(&in_r_d,
                            nrows*ncols*sizeof(int)));
                                                        Copy host input data
CHK_CUDA( cudaMalloc(&in_g_d,
                            nrows*ncols*sizeof(int)));
CHK_CUDA( cudaMalloc(&in_b_d,
                            nrows*ncols*sizeof(int)));
                                                          to GPU input data
                             nrows*ncols*sizeof(int)));
CHK_CUDA( cudaMalloc(&out_r_d,
                             nrows*ncols*sizeof(int)));
CHK_CUDA( cudaMalloc(&out_g_d,
                             nrows*ncols*sizeof(int)));
CHK_CUDA( cudaMalloc(&out_b_d,
CHK_CUDA( cudaMemcpy(in_r_d, in_r, nrows*ncols*sizeof(int), cudaMemcpyHostToDevice) );
CHK_CUDA( cudaMemcpy(in_g_d, in_g, nrows*ncols*sizeof(int), cudaMemcpyHostToDevice) );
CHK_CUDA( cudaMemcpy(in_b_d, in_b, nrows*ncols*sizeof(int), cudaMemcpyHostToDevice) );
greyscaleKernel<<<1,nrows*ncols>>>(nrows, ncols, in_r_d, in_g_d, in_b_d, out_r_d, out_g_d, out_b_d);
CHK_ERROR ;
CHK_CUDA( cudaMemcpy(out_r, out_r_d, nrows*ncols*sizeof(int), cudaMemcpyDeviceToHost) );
CHK_CUDA( cudaMemcpy(out_g, out_g_d, nrows*ncols*sizeof(int), cudaMemcpyDeviceToHost) );
CHK_CUDA( cudaMemcpy(out_b, out_b_d, nrows*ncols*sizeof(int), cudaMemcpyDeviceToHost) );
CHK_CUDA( cudaFree(in_g_d) );
CHK_CUDA( cudaFree(in_b_d) );
CHK_CUDA( cudaFree(out_r_d) );
CHK_CUDA( cudaFree(out_g_d) );
CHK_CUDA( cudaFree(out_b_d) );
            gpuGreyscale(), example1.cu
```
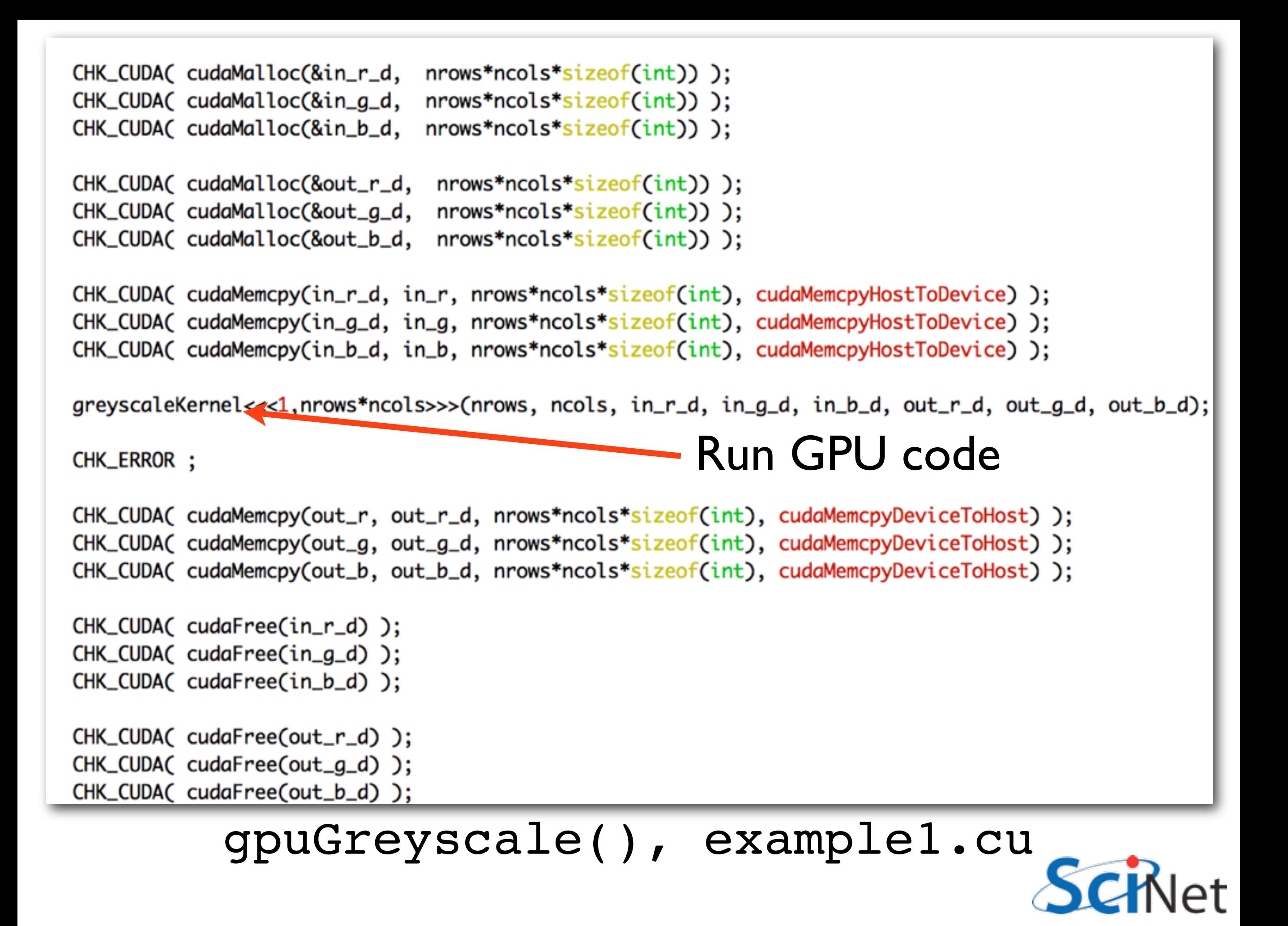

```
CHK_CUDA( cudaMalloc(&in_r_d,
                             nrows*ncols*sizeof(int)));
CHK_CUDA( cudaMalloc(&in_g_d,
                             nrows*ncols*sizeof(int)));
CHK_CUDA( cudaMalloc(&in_b_d,
                             nrows*ncols*sizeof(int)));
CHK_CUDA(cudaMalloc(&out_r_d,
                              nrows*ncols*sizeof(int)));
                              nrows*ncols*sizeof(int)));
CHK_CUDA( cudaMalloc(&out_g_d,
CHK_CUDA( cudaMalloc(&out_b_d,
                              nrows*ncols*sizeof(int)));
CHK_CUDA(cudaMemcpy(in_r_d,in_r,nrows*ncols*sizeof(int),cudaMemcpyHostToDevice));
CHK_CUDA( cudaMemcpy(in_g_d, in_g, nrows*ncols*sizeof(int), cudaMemcpyHostToDevice) );
CHK_CUDA( cudaMemcpy(in_b_d, in_b, nrows*ncols*sizeof(int), cudaMemcpyHostToDevice) );
greyscaleKernel<<<1,nrows*ncols>>>(nrows, ncols, in_r_d, in_g_d, in_b_d, out_r_d, out_g_d, out_b_d);
CHK_ERROR ;
CHK_CUDA( cudaMemcpy(out_r, out_r_d, nrows*ncols*sizeof(int), cudaMemcpyDeviceToHost) );
CHK_CUDA( cudaMemcpy(out_g, out_g_d, nrows*ncols*sizeof(int), cudaMemcpyDeviceToHost) );
CHK_CUDA( cudaMemcpy(out_b, out_b_d, nrows*ncols*sizeof(int), cudaMemcpyDeviceToHost) );
CHK_CUDA( cudaFree(in_r_d) );
CHK_CUDA( cudaFree(in_g_d) );
                                                    Copy output GPU data
CHK_CUDA( cudaFree(in_b_d) );
                                                                 to host
CHK_CUDA( cudaFree(out_r_d) );
CHK_CUDA( cudaFree(out_g_d) );
CHK_CUDA( cudaFree(out_b_d) );
            gpuGreyscale(), example1.cu
```

```
CHK_CUDA( cudaMalloc(&in_r_d,
                             nrows*ncols*sizeof(int)));
CHK_CUDA( cudaMalloc(&in_g_d,
                             nrows*ncols*sizeof(int)));
CHK_CUDA( cudaMalloc(&in_b_d,
                             nrows*ncols*sizeof(int)));
CHK_CUDA( cudaMalloc(&out_r_d,
                              nrows*ncols*sizeof(int)));
                              nrows*ncols*sizeof(int)));
CHK_CUDA( cudaMalloc(&out_g_d,
CHK_CUDA( cudaMalloc(&out_b_d,
                              nrows*ncols*sizeof(int)));
CHK_CUDA(cudaMemcpy(in_r_d,in_r,nrows*ncols*sizeof(int),cudaMemcpyHostToDevice));
CHK_CUDA( cudaMemcpy(in_g_d, in_g, nrows*ncols*sizeof(int), cudaMemcpyHostToDevice) );
CHK_CUDA( cudaMemcpy(in_b_d, in_b, nrows*ncols*sizeof(int), cudaMemcpyHostToDevice) );
greyscaleKernel<<<1,nrows*ncols>>>(nrows, ncols, in_r_d, in_g_d, in_b_d, out_r_d, out_g_d, out_b_d);
CHK_ERROR ;
CHK_CUDA( cudaMemcpy(out_r, out_r_d, nrows*ncols*sizeof(int), cudaMemcpyDeviceToHost) );
CHK_CUDA( cudaMemcpy(out_g, out_g_d, nrows*ncols*sizeof(int), cudaMemcpyDeviceToHost) );
CHK_CUDA( cudaMemcpy(out_b, out_b_d, nrows*ncols*sizeof(int), cudaMemcpyDeviceToHost) );
CHK_CUDA( cudaFree(in_r_d) );
CHK_CUDA( cudaFree(in_g_d) );
CHK_CUDA( cudaFree(in_b_d) );
                                                                  Free GPU mem
CHK_CUDA( cudaFree(out_r_d) );
CHK_CUDA( cudaFree(out_g_d) );
CHK_CUDA( cudaFree(out_b_d) );
            gpuGreyscale(), example1.cu
```
## Note all the error checking!

- GPU is essentially an embedded device
- Can't crash, throw error every time an error is encountered
- Will fail silently if you give it invalid data and truck on as best it can
- Need to explicitly test for error conditions.

#define CHK\_CUDA(e) {if (e != cudaSuccess) {fprintf(stderr,"Error: %s\n", cudaGetErrorString(e)); exit(-1);}} #define CHK\_ERROR {cudaThreadSynchronize(); cudaError\_t e = cudaGetLastError(); if(e != cudaSuccess) {fprintf( stderr, "Error: %s\n", cudaGetErrorString(e)); exit(-1);}}

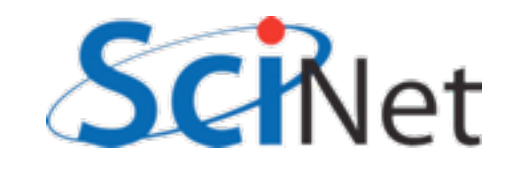

### GPU Code:

```
__global__ void greyscaleKernel(const int nrows, const int ncols,
                             const int *in_r_d, const int *in_g_d, const int *in_b_d,
                             int *out_r_d, int *out_g_d, int *out_b_d) {
        int i = threadIdx.x;if (i \lt nrows*ncols) {
            int avg = (in_r_d[i] + in_g_d[i] + in_b_d[i]) /3;
            out_r_d[i] = avg;out_g_d[i] = avg;out_b_d[i] = avg;\mathbf{R}return;
}
```
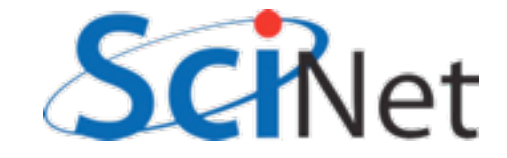

### GPU Code:

global : GPU code, callable as a kernel from the host. Alternatives: kernel (only callable from other GPU code), host (on host, default).

```
_global__ void greyscaleKernel(const int nrows, const int ncols,
                            const int *in_r_d, const int *in_g_d, const int *in_b_d,
                            int *out_r_d, int *out_g_d, int *out_b_d) {
```

```
int i = threadIdx.x;
```

```
if (i < nrows*ncols) {
    int avg = (in_r-d[i] + in_g-d[i] + in_b-d[i])/3;
   out_r_d[i] = avg;out_g_d[i] = avg;out_b_d[i] = avg;ł
```

```
return;
```
}

### GPU Code:

What is our thread index? (which thread are we?)\_\_global\_\_ void greyscaleKernel(const int nrows, const int ncols, const int \*in\_r\_d, const int \*in\_g\_d, const int \*in\_b\_d, int \*out\_r\_d, int \*out\_g\_d, int \*out\_b\_d) {  $int i = threadIdx.x;$ if ( $i$  < nrows\*ncols) { int avg =  $(in_r-d[i] + in_g-d[i] + in_b-d[i])/3$ ;

```
out_r_d[i] = avg;out_g_d[i] = avg;out_b_d[i] = avg;ł
```
return;

}

### GPU vs CPU Code:

ł

- CPU: Loops over pixels
- GPU: Loop over pixels *implicit*

```
/* do a greyscale image by averaging the colors at each point */
void cpuGreyscale(const int nrows, const int ncols,
               const int *in_r, const int *in_g, const int *in_b,
              int *out_r, int *out_g, int *out_b) {
```

```
int pix = 0;
for (pix = \theta; pix < nrows*ncols; pix++) {
    int avg = (in_r[pix] + in_g[pix] + in_b[pix])/3;out_r[pix] = avg;out_g[pix] = avg;out_b[pix] = avg;ł
return;
```

```
_global_ void greyscaleKernel(const int nrows, const int ncols,
                            const int "in_r_d, const int "in_g_d, const int
                            int *out_r_d, int *out_g_d, int *out_b_d) {
```

```
int i = threadIdx.x;if (i \lt nrows *ncols) {
    int avg = (in_r_d[i] + in_g_d[i] + in_b_d[i]) /3;
   out_r_d[i] = avg;out_g_d[i] = avg;out_b_d[i] = avg;ł
return;
```
## GPU Kernel Launch

- Kernel launch starts nrows\*ncols threads
- Each has a thread index
- Each thread operates on one pixel
- *Very* fine-grained parallelism

```
const int "in_r_d, const int "in_q_d, const int "in
                     int "out_r_d, int "out_q_d, int"out_b_d) {
int i = threadIdx.x;if (i \lt nrows *ncols) {
```

```
int \, avg = (in_r_d[i] + in_g_d[i] + in_b_d[i]) /3;
   out_r_d[i] = avg;out_g_d[i] = avg;out_b_d[i] = avg;ł
return;
```
greyscaleKernel<<<1,nrows\*ncols>>>(nrows, ncols, in\_r\_d, in

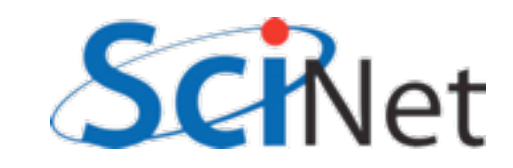

## GPUs and Threads

- The kernel launch starts a block of nrows\*ncols threads
- Threads run in lock step
- Each operates on a work item
- Data parallelism

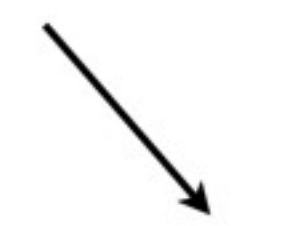

**CUDA Thread** 

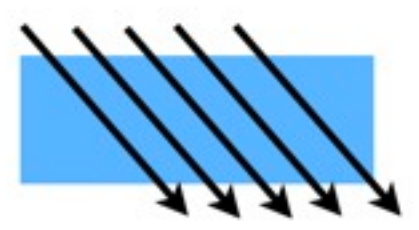

**Block of** JDA Threads

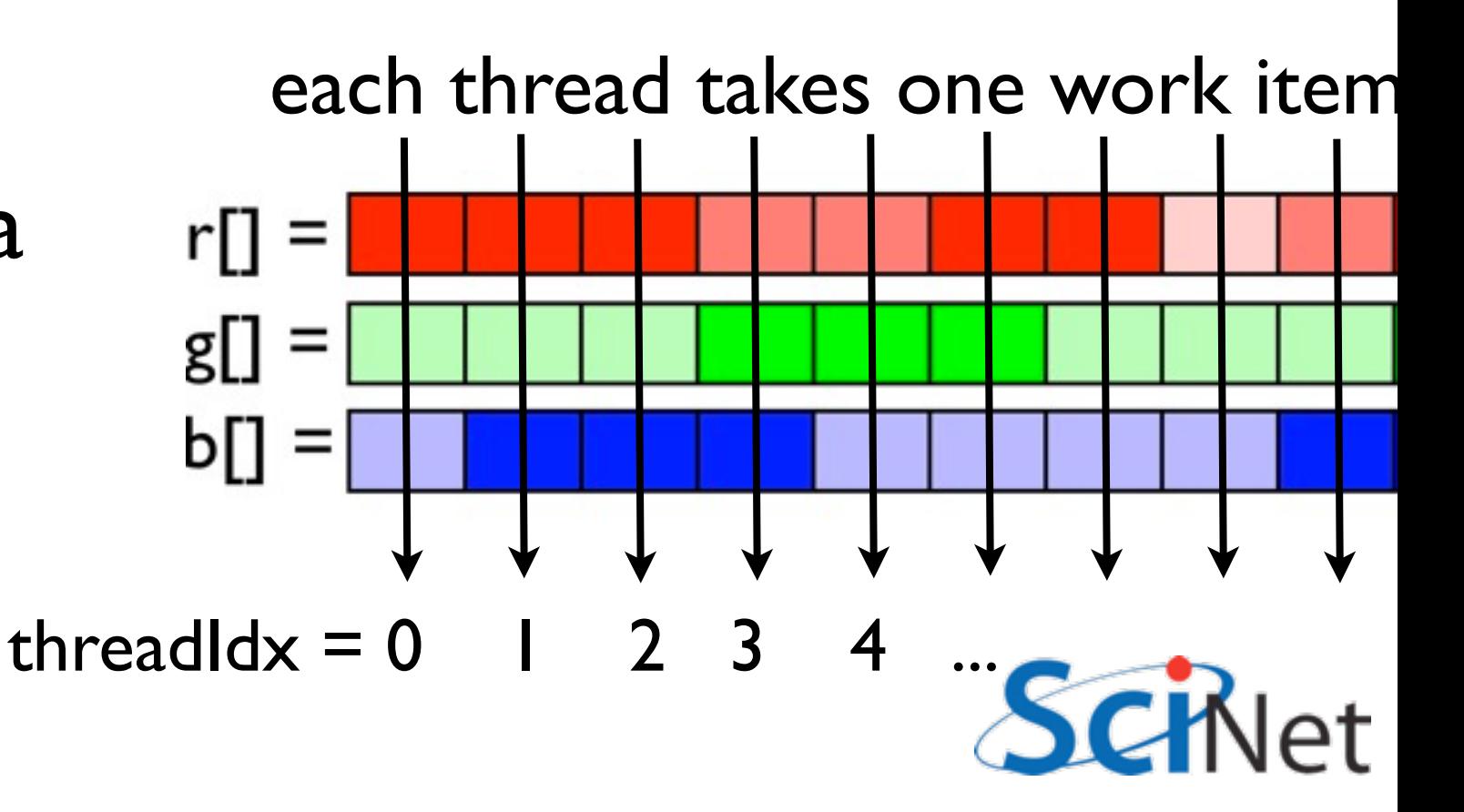

## Image size

- Right now, we're working in very small images
- That's no good!
- Increase dimx/dimy to be closer to lgdmix/lgdimy.
- Recompile, run.
- What happens?

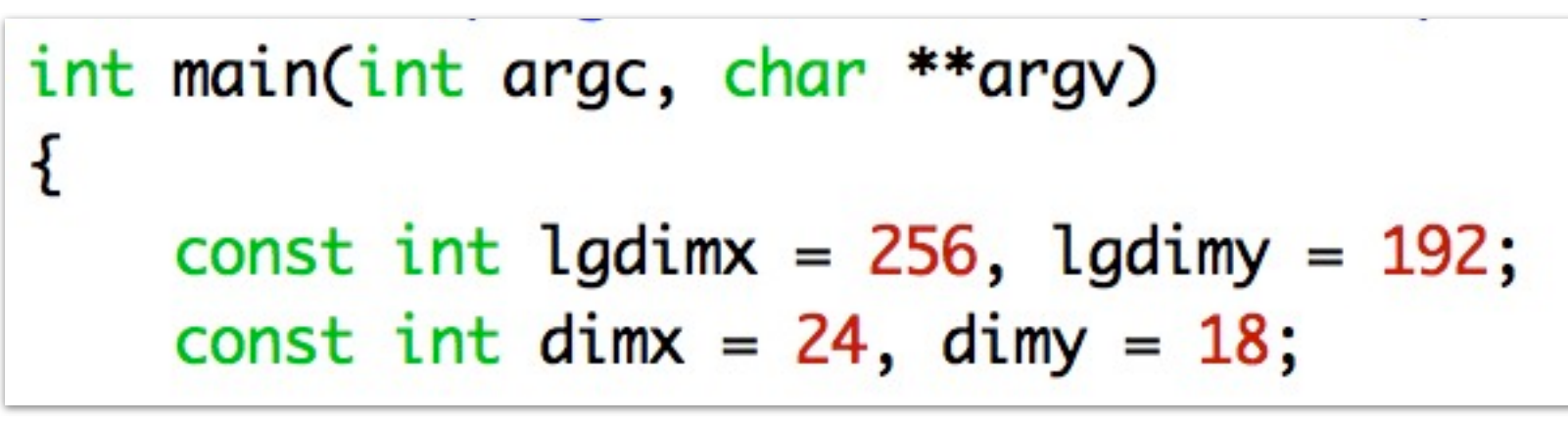

#### **Large Test image**

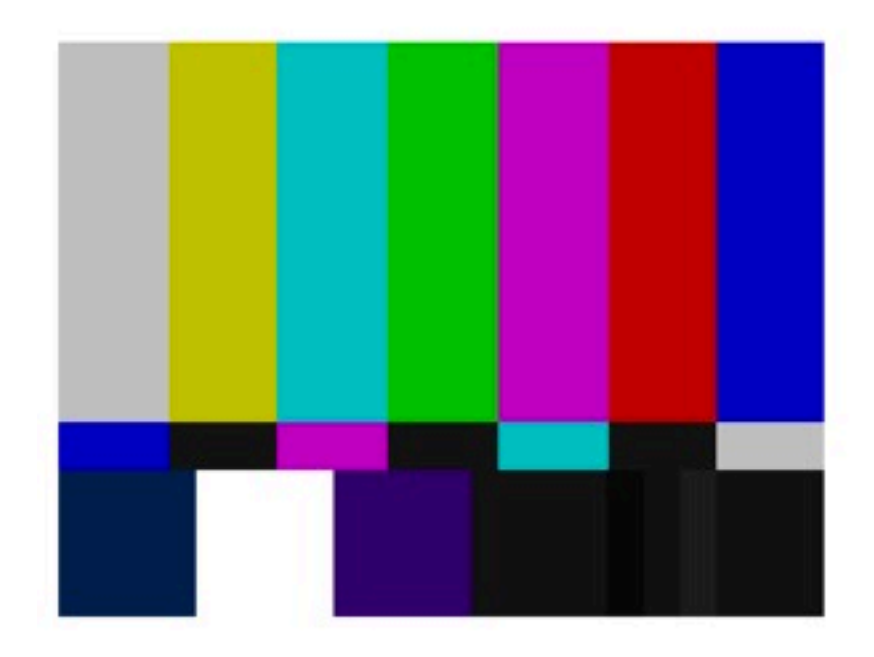

#### **Input Test image**

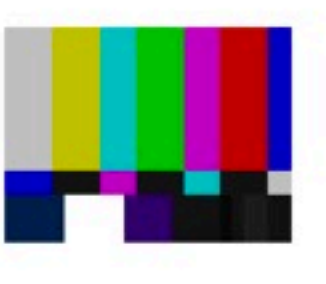

**CPU-greyscaled Test image** 

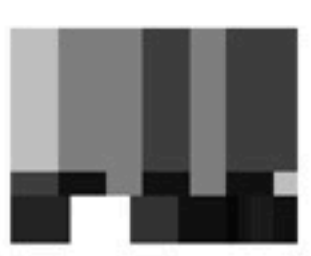

## Image size

- Right now, we're working in very small images
- That's no good!
- Increase dimx/dimy to be closer to lgdmix/lgdimy.
- Recompile, run.
- What happens?

user162-16:example1 ljdursi\$ ./testpattern Error: invalid configuration argument

**Large Test image** 

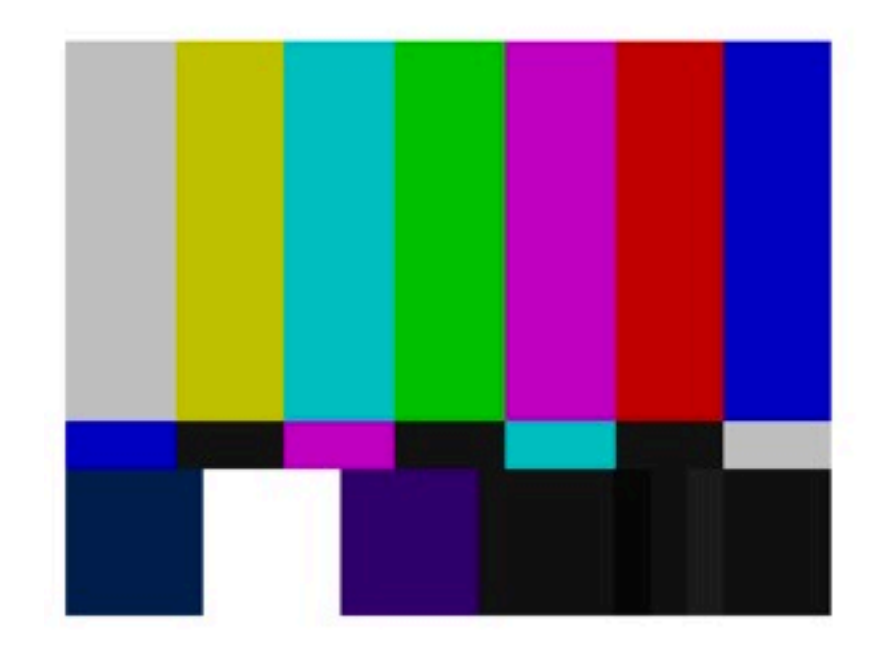

**Input Test image** 

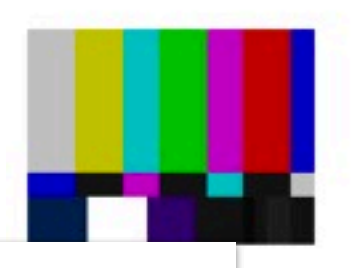

reyscaled Test image

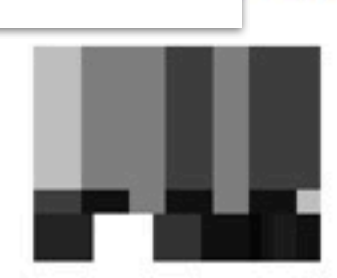

### Maximum # threads

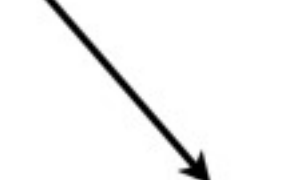

#### **CUDA Thread**

- · Compile, run querydevs
- · On my laptop:

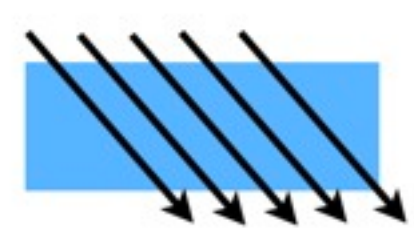

**Block of CUDA Threads** 

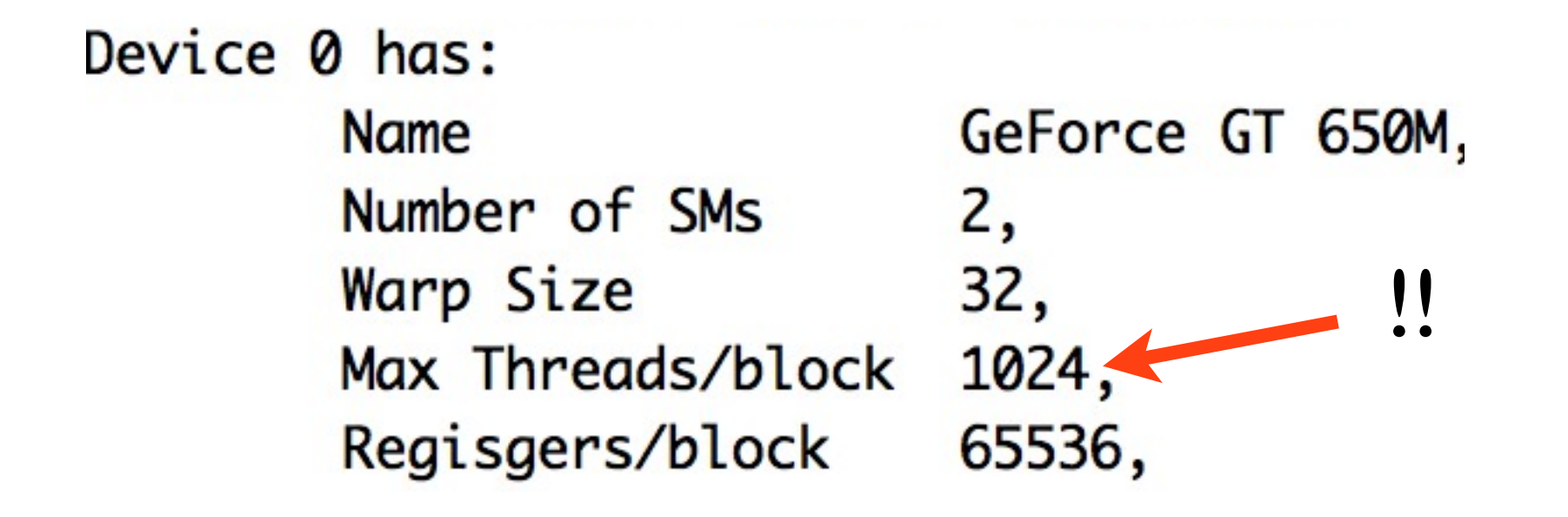

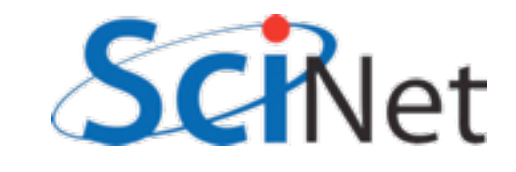

### Maximum # threads

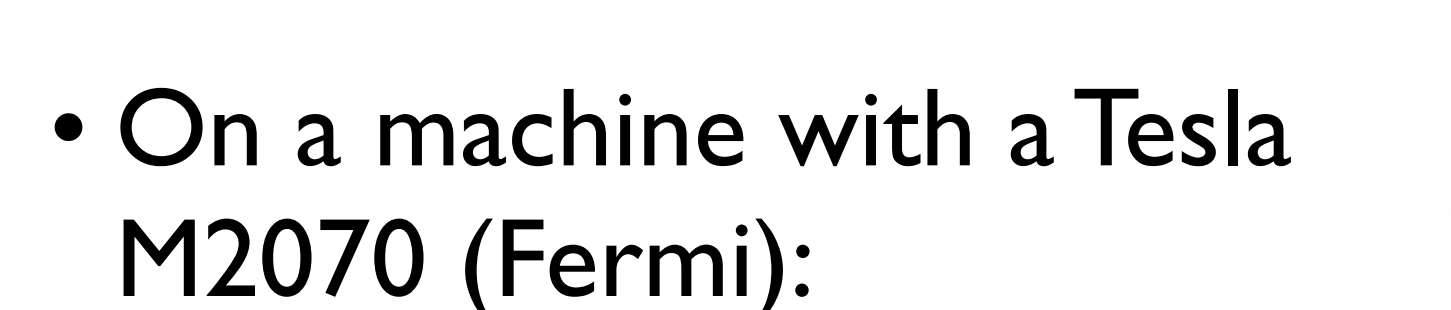

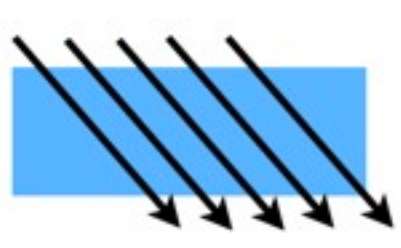

**CUDA Thread** 

**Block of UDA Threads** 

Device 0 has: **Name** Tesla M2070, Number of SMs 14, 32, Warp Size 1024, Max Threads/block 32768, Regisgers/block Compute Capability 2.0, Global Mem 5375 MB,

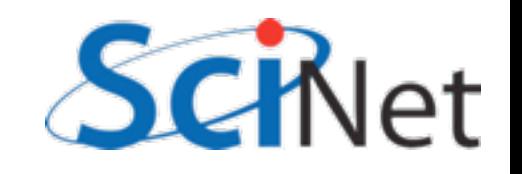

## cudaGetDeviceProperty

```
int i, count;
cudaDeviceProp prop;
CHK CUDA( cudaGetDeviceCount( & count ));
for (i=0; i<count; i++) {
    CHK_CUDA( cudaGetDeviceProperties( &prop, i));
    printf("Device %d has:\n^n', i);%s, \n", prop.name);
    printf("\tName
    printf("\tNumber of SMs
                                  %d, \n", prop.multiProcessorCount);
    printf("\tWarp Size
                                  %d, \n", prop.warpSize);
    printf("\tMax Threads/block
                                  %d, \n", prop.maxThreadsPerBlock);
```
querydevs.cu

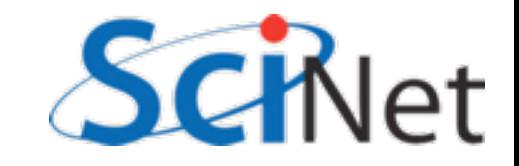

### Maximum  $#$  threads

**CUDA Thread** 

• Huh? How can we do big/ fast computing if we can only operate on 1k pixels?

$$
\mathscr{W}_{\mathcal{N}}
$$

**Block of CUDA Threads** 

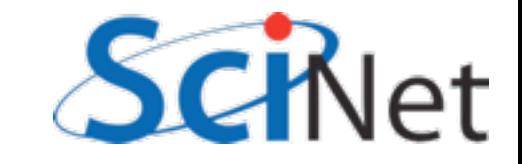

## Threads, Blocks, Grids

- CUDA threads are organized into blocks
- Threads operate in SIMD(ish) manner -- each executing same instructions in lockstep.
- Only difference are thread ids
- Can have a grid of multiple blocks

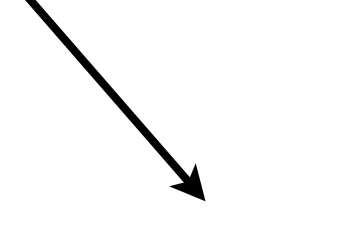

CUDA Thread

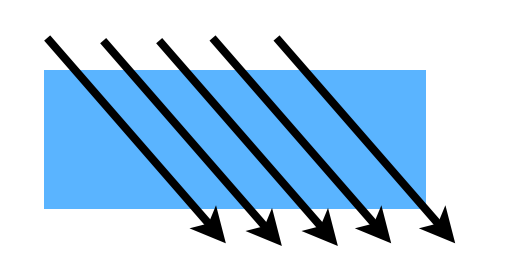

Block of CUDA Threads

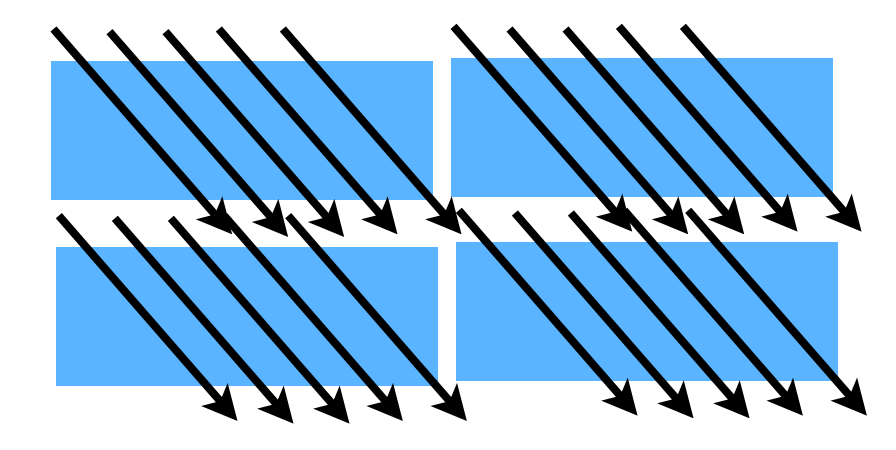

Grid of CUDA Blocks

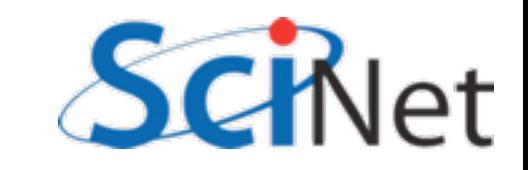

### GPUs and Threads

- The GPU is split up into several "streaming multiprocessors" (SMs)
- Each have several cores, all operating in lockstep.

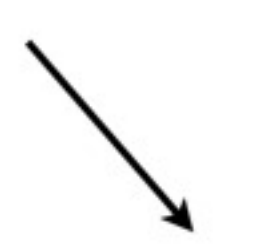

**CUDA Thread** 

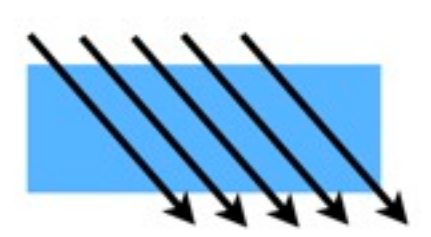

**Block of CUDA Threads** 

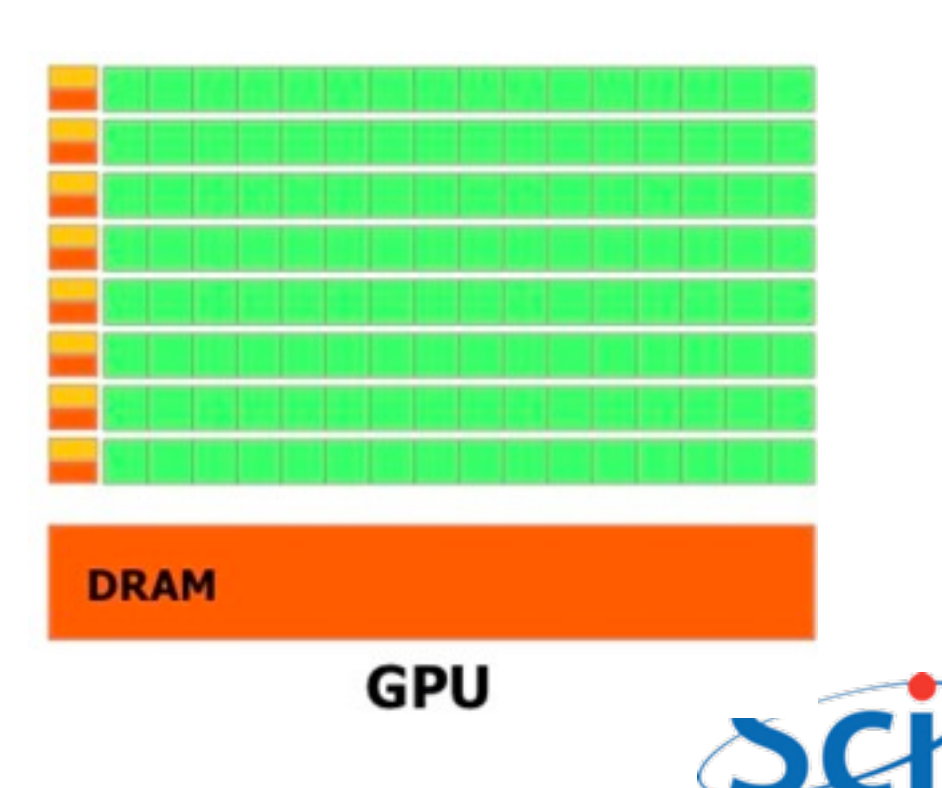

# CUDA - H/W mapping

- Blocks are assigned to a particular SM
	- Executed there one 'warp' at a time (typically 32 threads)
- Multiple blocks may be on SM concurrently
	- Good; latency hiding
	- Bad SM resources must be divided between blocks
- If only use 1 Block 1 SM

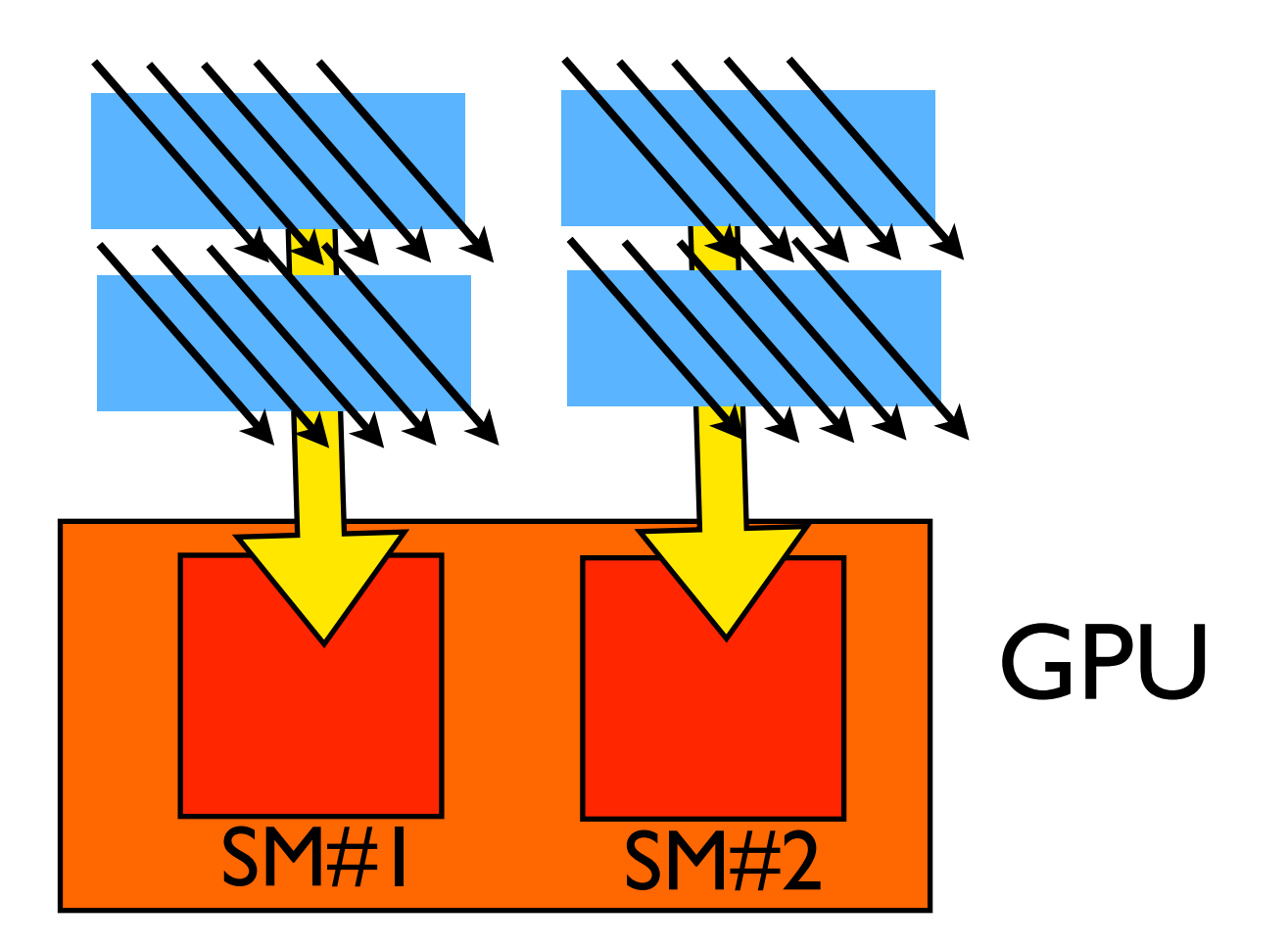

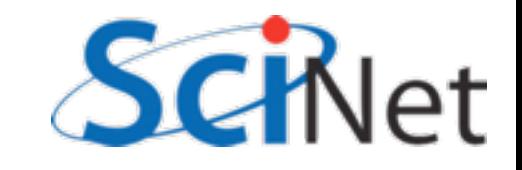

## GPUs and Threads

- With only one block, locked onto one SM using only fraction of your GPU.
- Better is to break computation onto many blocks of threads
- Take advantage of multiple SMs
- Can have many more blocks than SMs, this is often helpful.

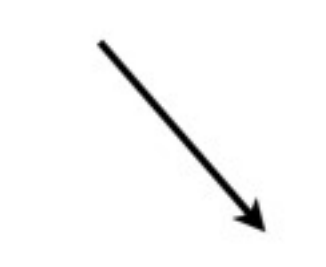

**CUDA Thread** 

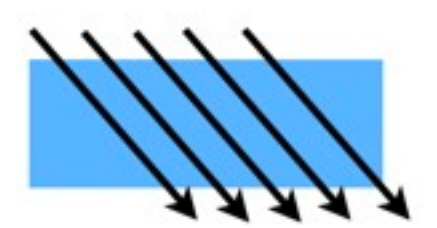

**Block of CUDA Threads** 

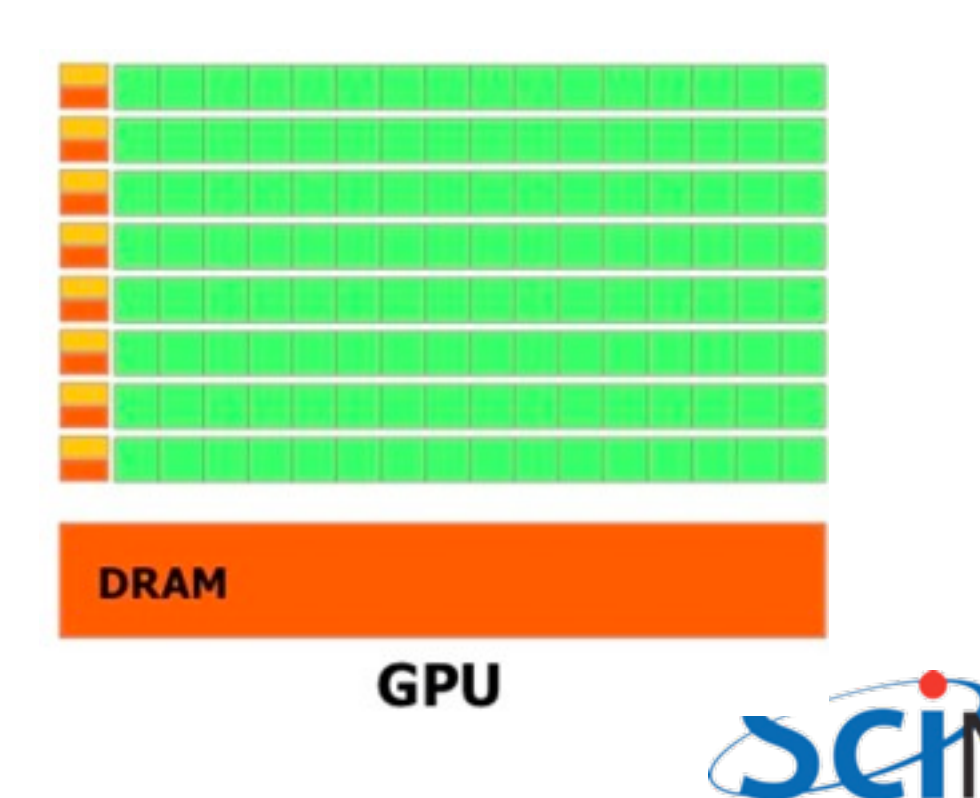

# Multi-block greyscaling

 $r \lceil \rceil$  =

 $\equiv$ 

g[]

- Look in example2
- b[] = • (Nclab: download <http://support.scinet.utoronto.ca/~ljdursi/example2.py>)
- Break into multiple blocks
- Can take full advantage of GPU

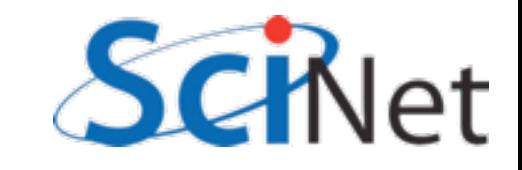

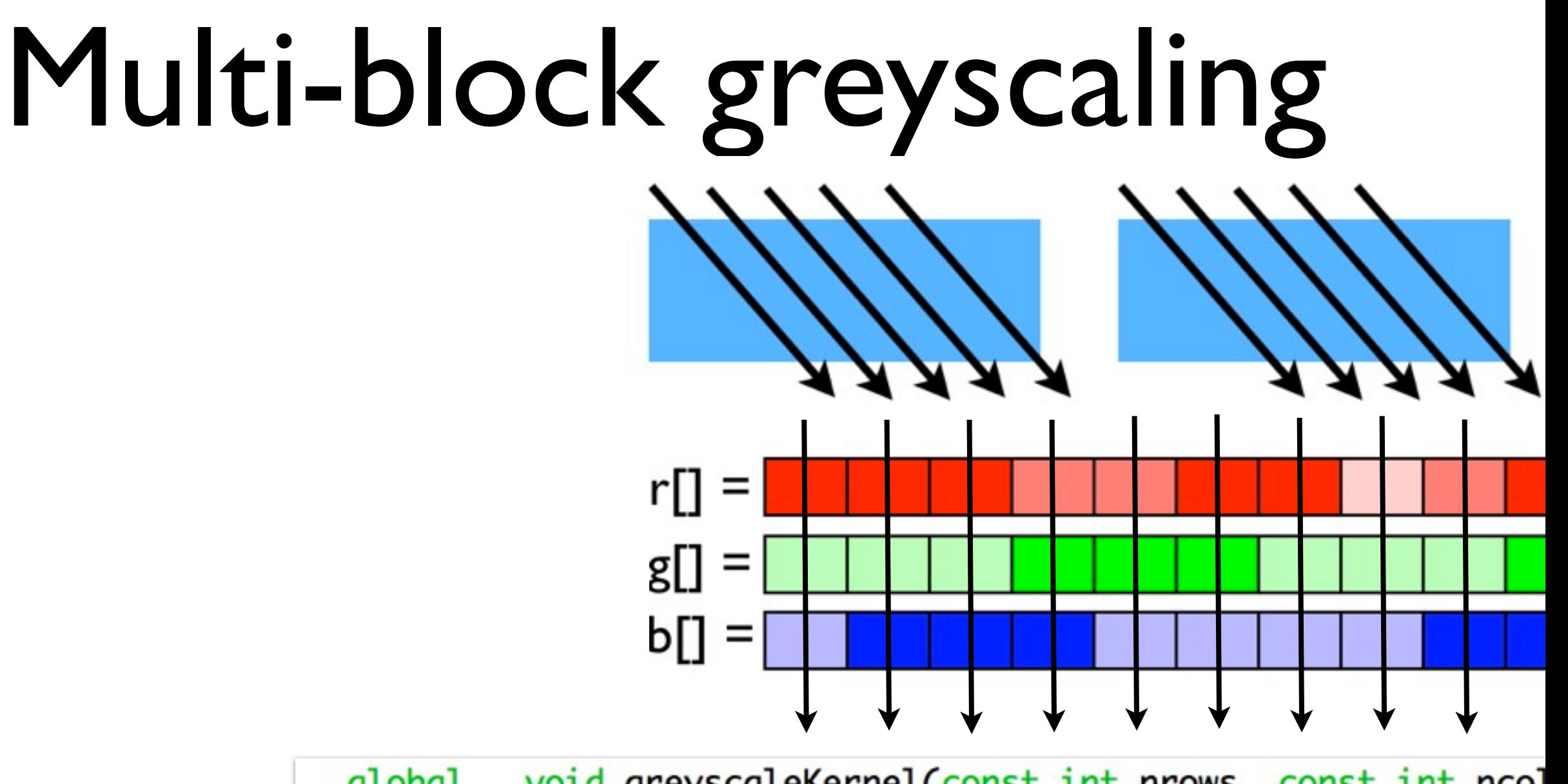

\_\_global\_\_ void greyscaleKernel(const int nrows, const int ncol const int \*in\_r\_d, const int \*in\_g int \*out\_r\_d, int \*out\_g\_d, int \*o

 $int i = threadIdx.x + blockDim.x*blockIdx.x;$ 

example2/testpattern.cu : gpuGreyscaleWithBlocks()

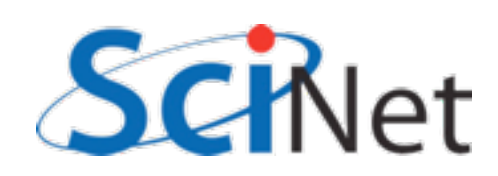

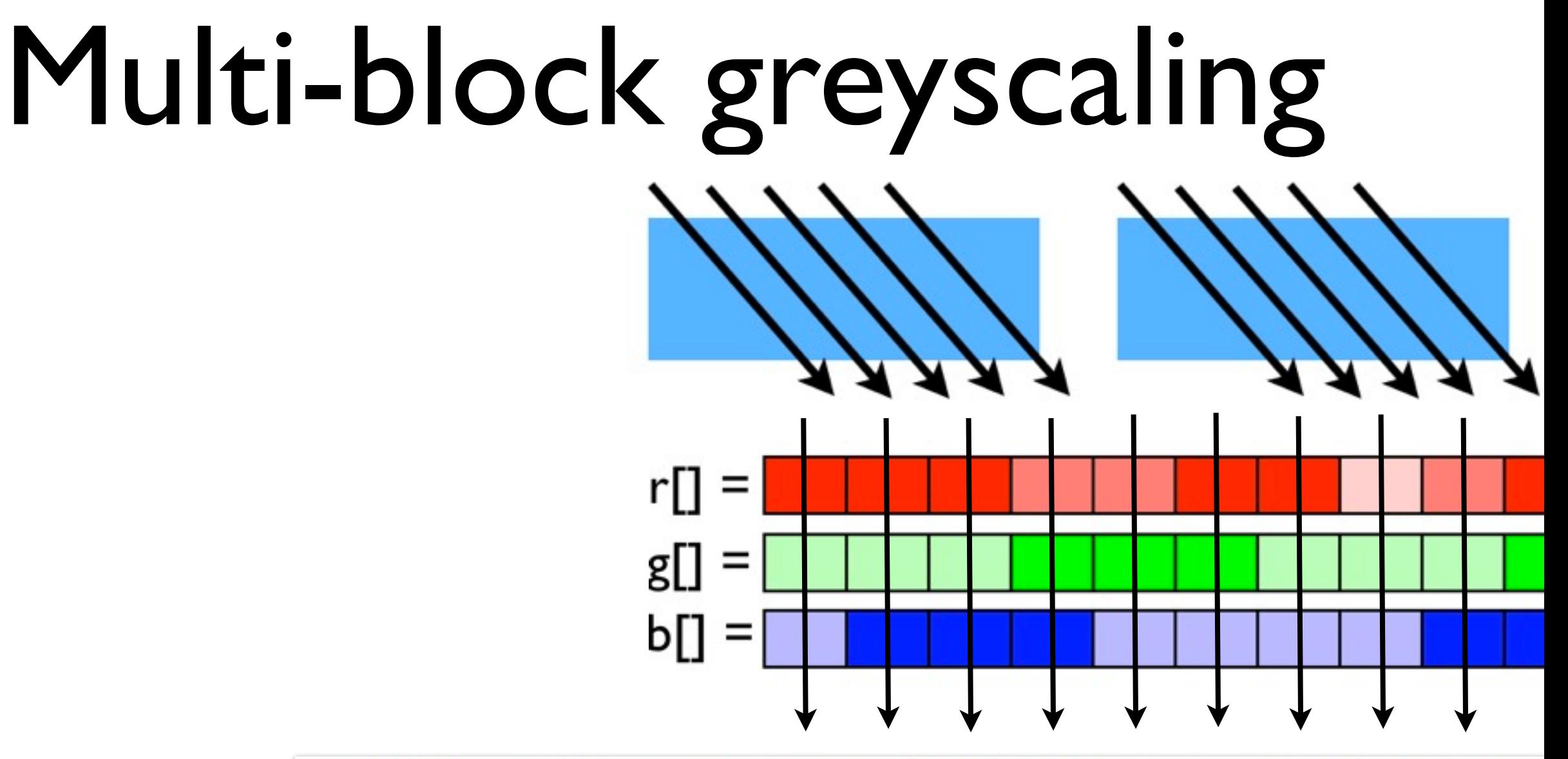

\_\_global\_\_ void greyscaleKernel(const int nrows, const int ncol const int \*in\_r\_d, const int \*in\_g int \*out\_r\_d, int \*out\_g\_d, int \*o

 $int i = threadIdx.x + blockDim.x * blockIdx.x;$ 

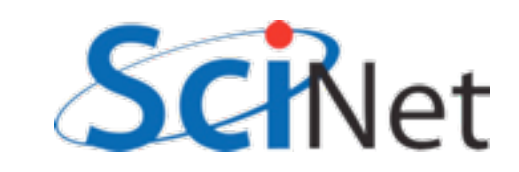

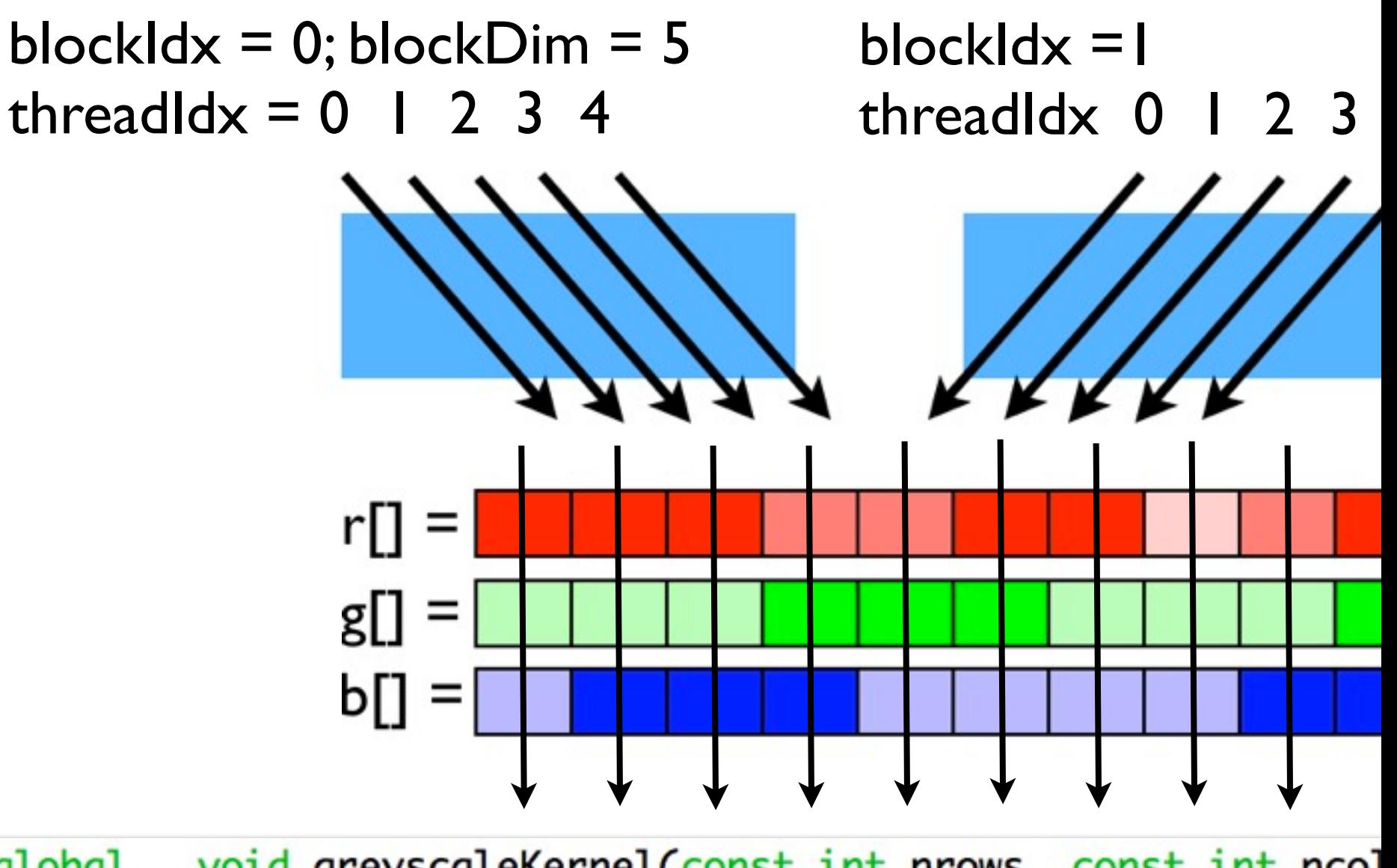

\_\_global\_\_ void greyscaleKernel(const int nrows, const int ncol const int \*in\_r\_d, const int \*in\_g int \*out\_r\_d, int \*out\_g\_d, int \*o

 $int i = threadIdx.x + blockDim.x * blockIdx.x;$ 

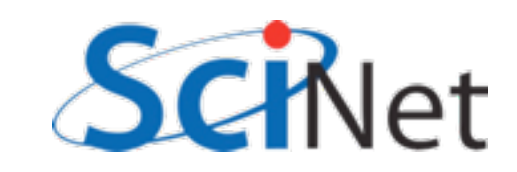

# Multi-block greyscaling

**Large Test image** 

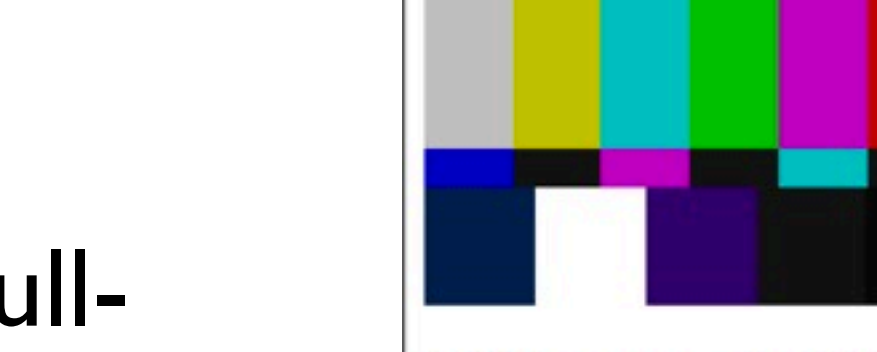

**CPU-greyscaled Test image** 

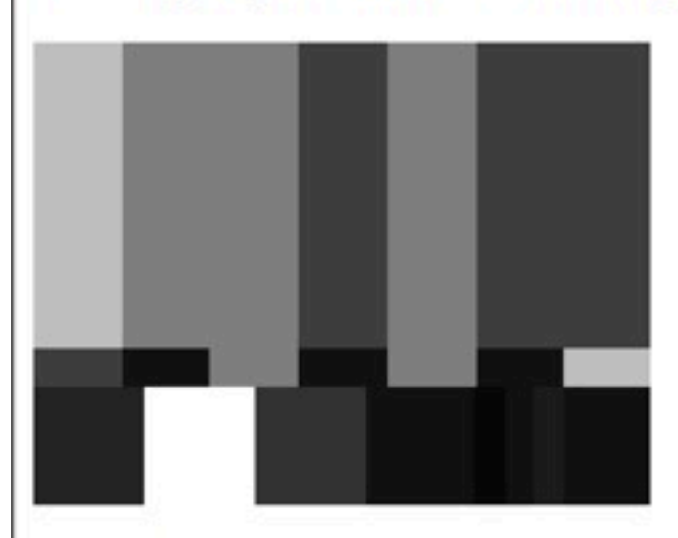

**GPU-greyscaled Test image** 

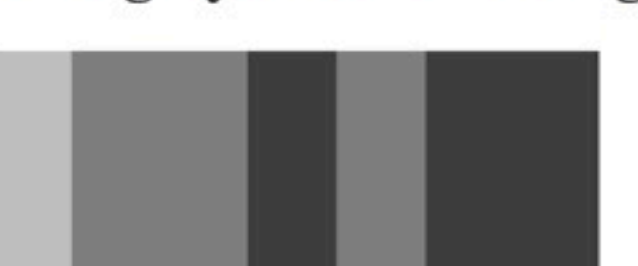

- Now we can operate on fullsized image
- Only limit here is size of memory on GPU
- (can get from querydevs.cu; ~1GB on my laptop)

Let's take 15 minutes to get familiar with this; modify example 2 so that it does something else to image:

- Makes image red-only - Puts big blue square in top right corner ...

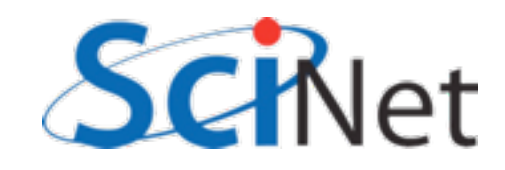

## Smoothing

- Smoothing/Blurring
- So far, we've done operations that only depend on the local pixel values.
- Many/most image processing algorithms also depend on neighbouring values.

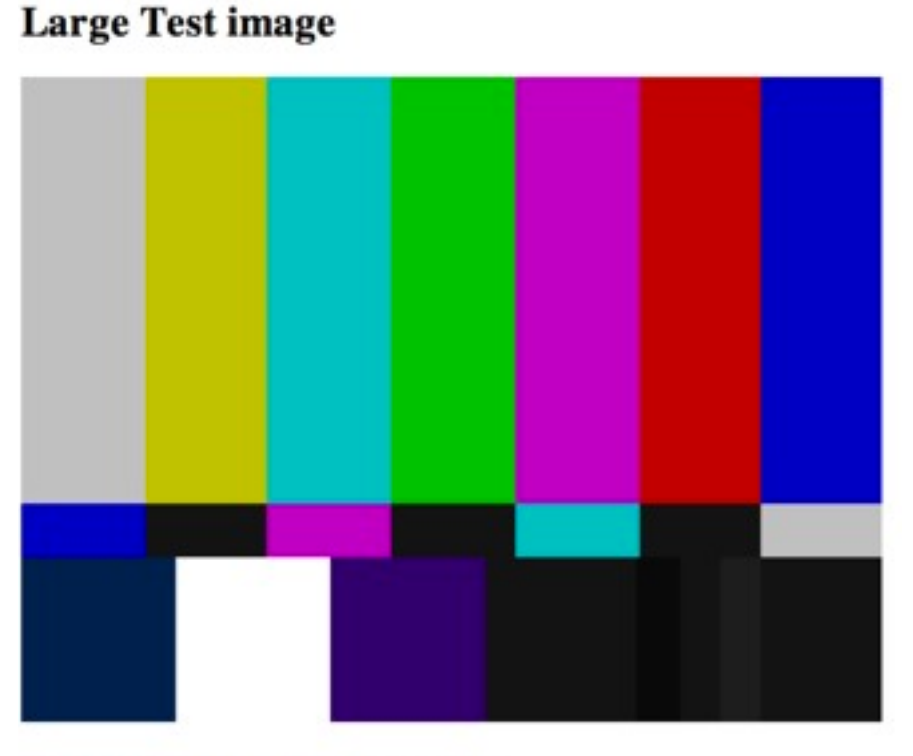

**CPU-smoothed Test image** 

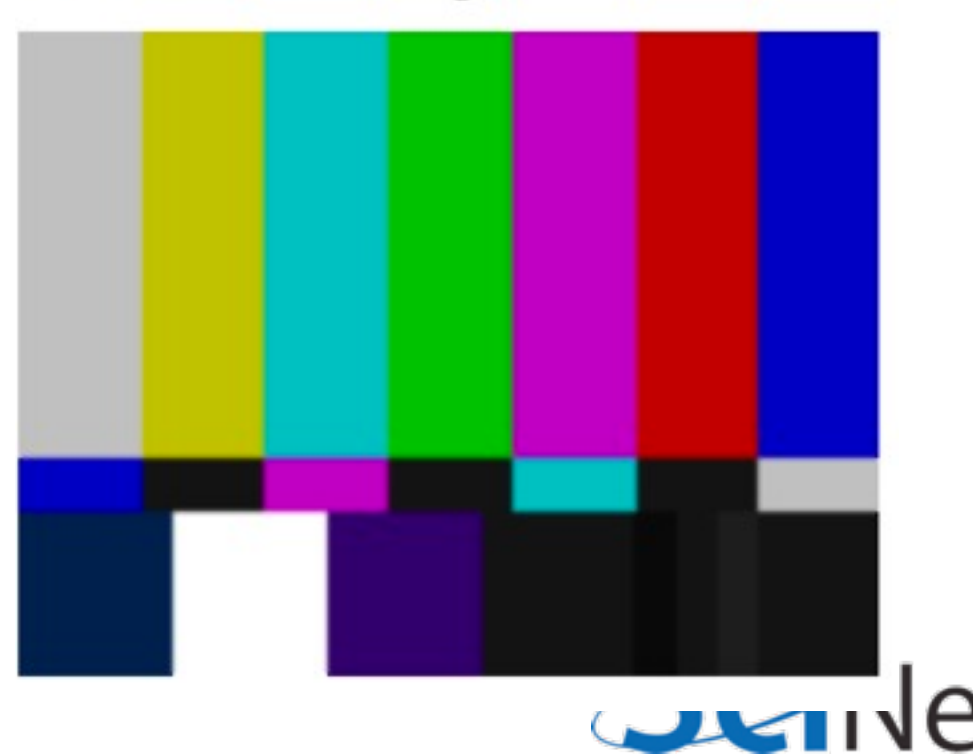

## Smoothing

#### • "Stencil"

- For each point, consider it and it's nearest neighbour
- Take weighted average of r, g, b values
- Averages out noise
- Can use different stencil size - tradeoff between reducing noise and washing out small scale features.

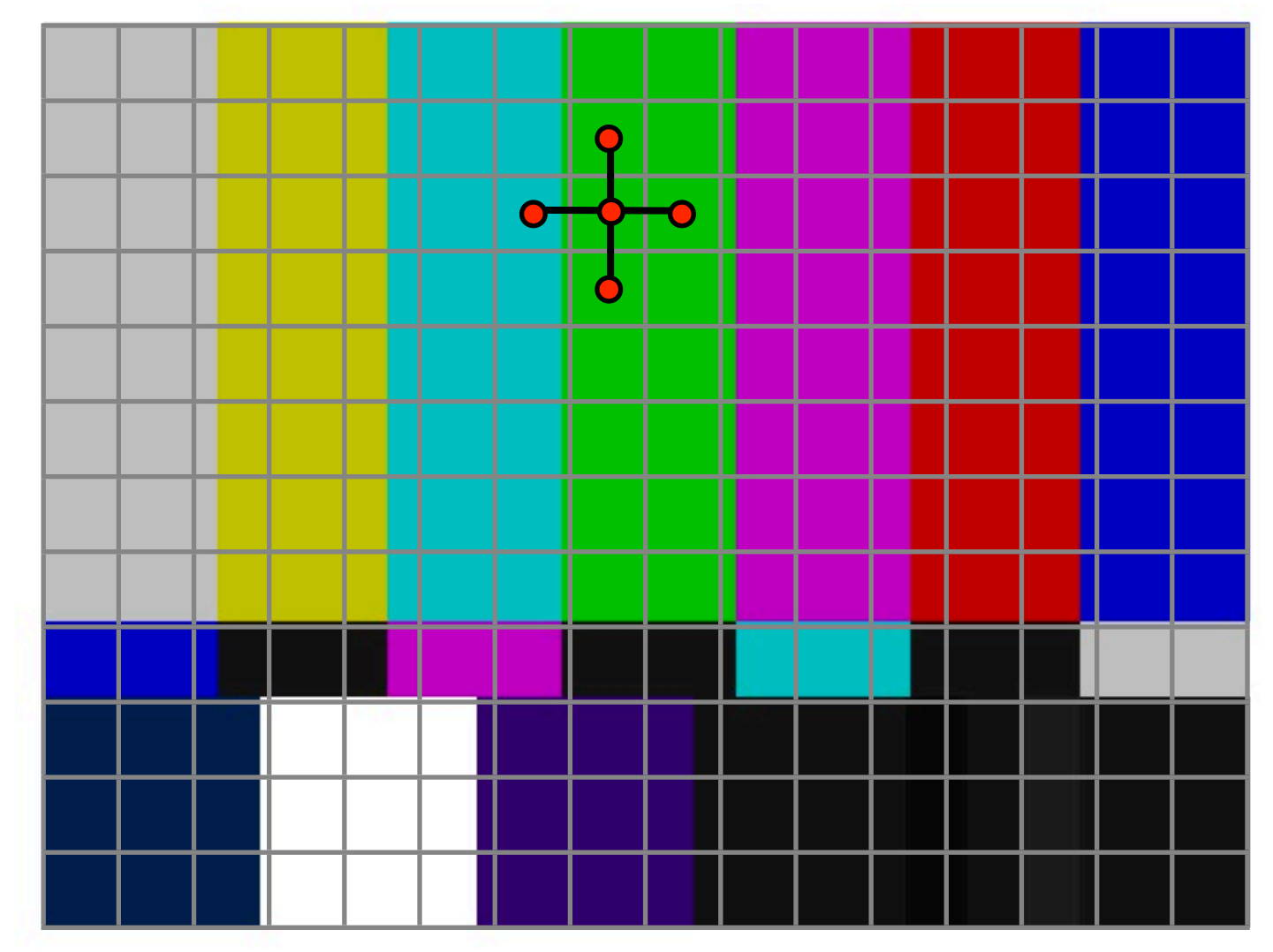

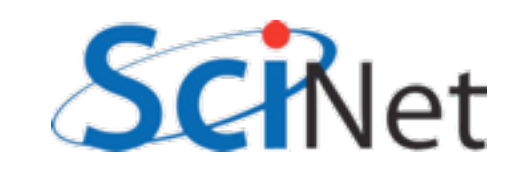

### CPU Code

#### example3/testpattern.cu

```
device__ _host__ int avg(const int *color, const int pix, const int nrows, const int ncols) {
                               color[pix-ncols]
    int avg = (+ color[pix-1] + color[pix] + color[pix] + color[pix+1] +
                               color[pix+ncols] ) / 5;
    return (int)avg;
}
```

```
void cpuSmooth(const int nrows, const int ncols,
               const int *in_r, const int *in_g, const int *in_b,
               int *out_r, int *out_g, int *out_b) {
    int row, col;
    int pix = 0;
    for (row = \theta; row<nrows; row++) {
        for (col = \theta; col<ncols; col++) {
            if (row == 0 || row == nrows-1 || col == 0 || col == ncols-1) {
                out_r[pix] = in_r[pix];out_g[pix] = in_g[pix];out_b[pix] = in_b[pix];\} else \{out_r[pix] = avg(in_r, pix, nrows, ncols);out_g[pix] = avg(in_g, pix, nrows, ncols);out_b[pix] = avg(in_b, pix, nrows, ncols);}
            pix++;
```
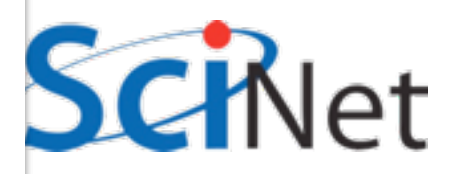

### GPU Code

example3/testpattern.cu

```
/* do a greyscale image by averaging the colors at a point */
_global_ void smoothKernel(const int nrows, const int ncols,
                             const int *in_r_d, const int *in_g_d, const int *in_b_d,
                             int *out_r_d, int *out_g_d, int *out_b_d) {
       int pix = /* something else goes here */ 0;
       int row = pix/ncols;int col = (pix - row*ncols);if (pix < nrows*ncols) {
            /* do the appropriate work */\mathbf{r}return;
}
```
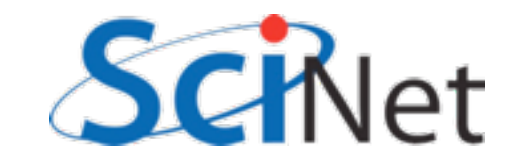

### GPU Code

example3/testpattern.cu

```
/* launch the kernel on our input image */
void gpuSmooth(const int nrows, const int ncols,
               const int *in_r, const int *in_g, const int *in_b,
               int *out_r, int *out_g, int *out_b, int blocksize) {
   int *in_r_d, *in_q_d, *in_b_d;
   int *out_r_d, *out_g_d, *out_b_d;
   /* cudaMalloc the device arrays*/
   /* cudaMemcpy the input data *//* calculate number of blocks we need -- round up */
   int nblocks = (nrows*ncols + blocksize - 1)/blocksize;smoothKernel<<<nblocks, blocksize>>>(nrows, ncols, in_r_d, in_g_d, in_b_d, out_r_d, out_g_d, out_b_d);
   CHK_ERROR ;
   /* cudaMemcpy the output data *//* cudaFree the device arrays */
   return;
}
```
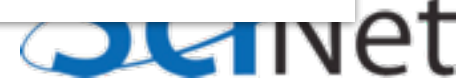